#### Работа с мышью и клавиатурой

#### **Отвагин Алексей Владимирович, доцент каф. ЭВМ, к.т.н., а. 505-5**

## Содержание

- □ Работа с мышью
- □ Работа с клавиатурой

#### Мышь

- Манипулятор с одной, двумя или тремя кнопками
- Перемещение отображается на дисплее в виде небольшого изображения – курсора
- Курсор имеет специальный пиксел, координаты которого принимаются за координаты мыши

#### Получение характеристик мыши

#### □ Опрос свойств объекта класса SystemInformation

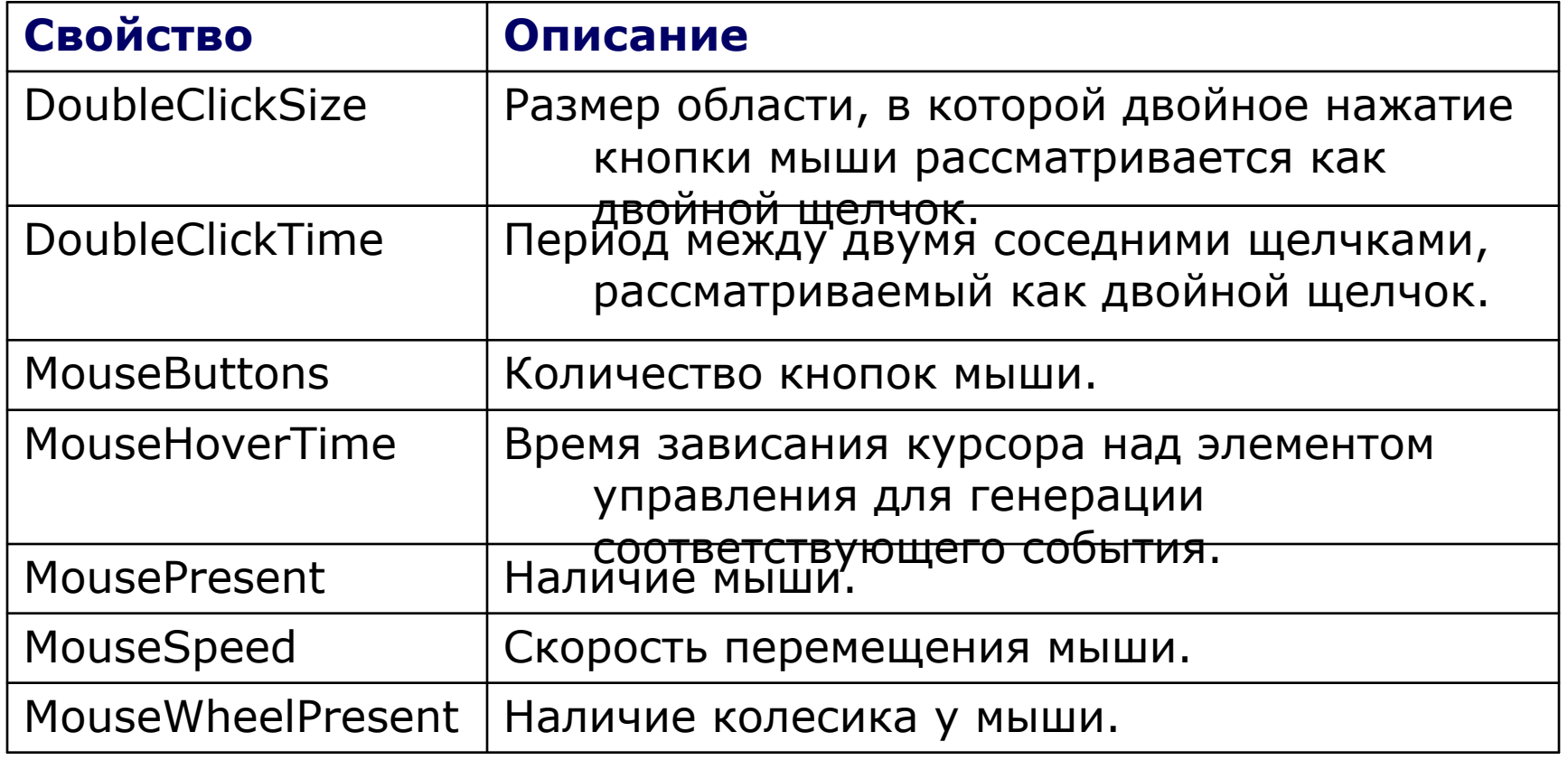

# Сообщения мыши

- □ Оконная процедура получает сообщения при проходе мыши над окном или нажатии клавиш мыши внутри области окна
- □ Сообщения проходят ко всем окнам, даже если окно не имеет фокуса
- □ Фокус это свойство активного в данный момент окна

## Основные сообщения

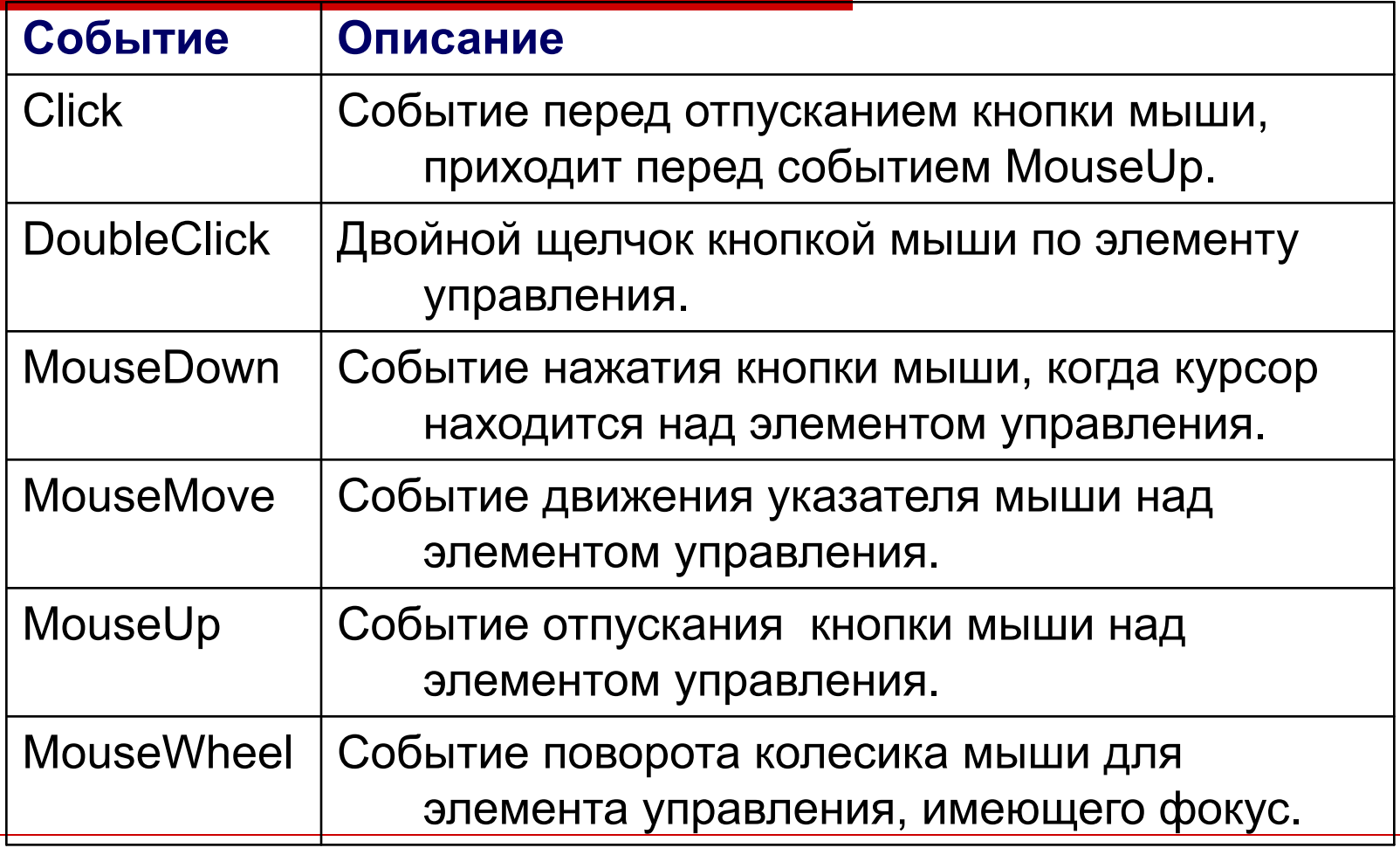

09/02/2023 6

## Дополнительные сообщения

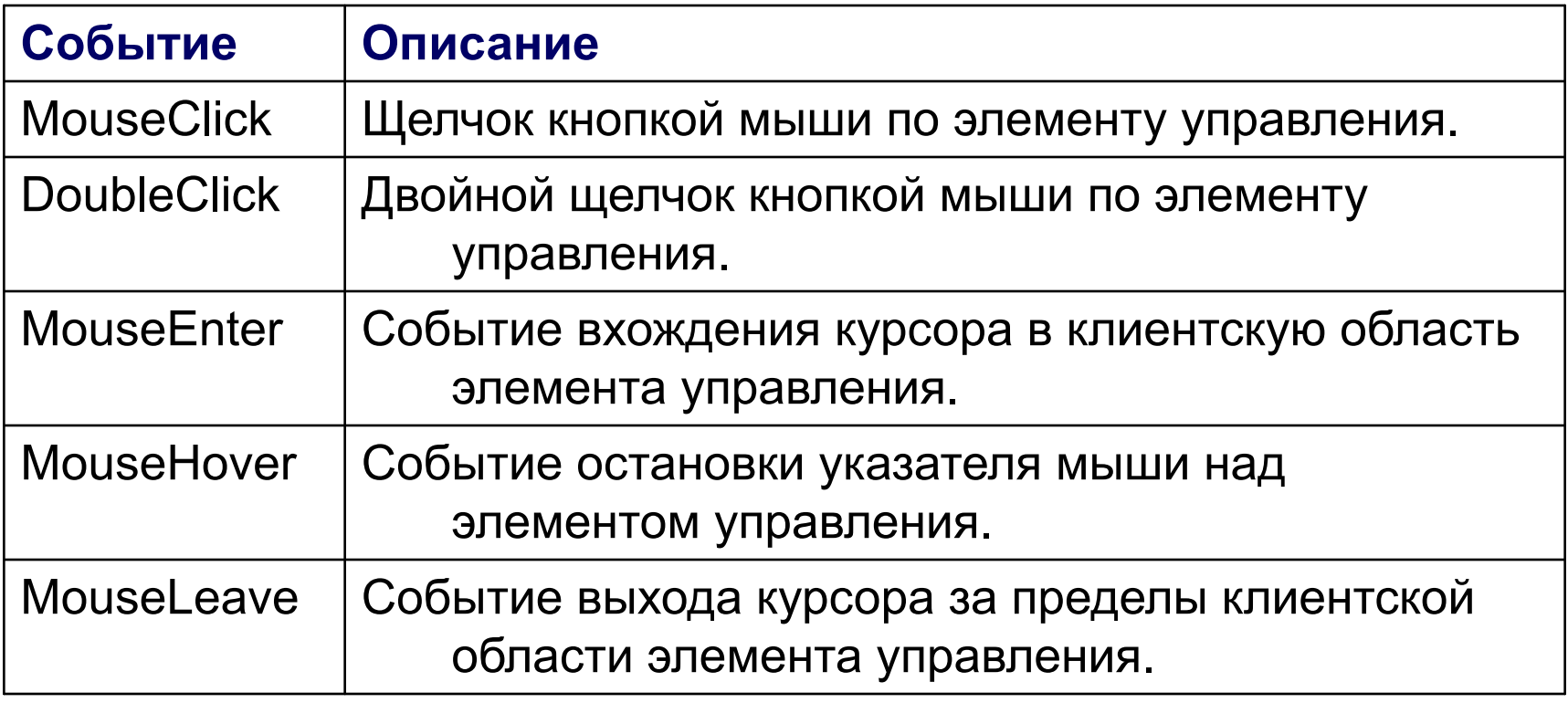

#### Параметры сообщений мыши MouseEventArgs

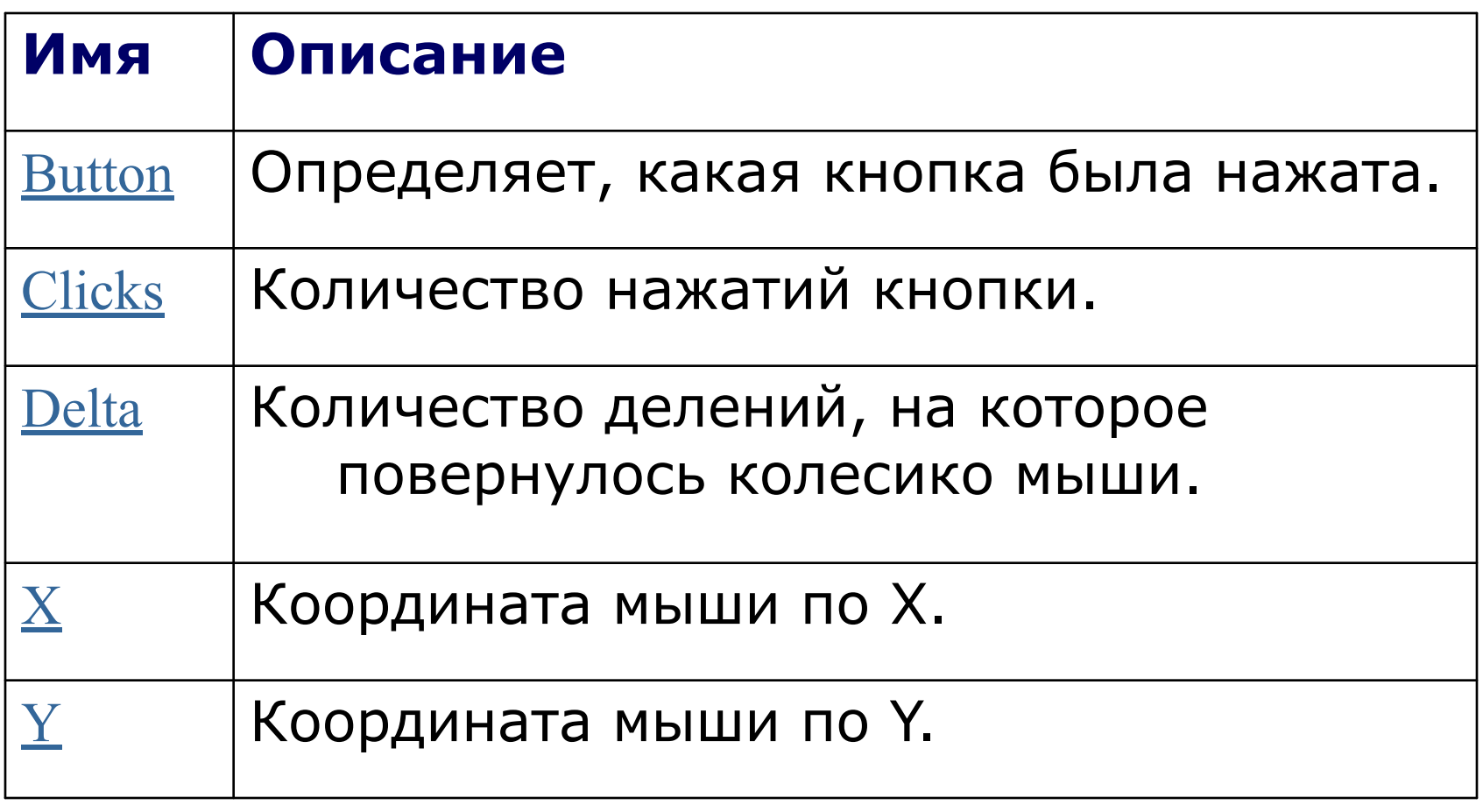

Последовательность сообщений от мыши

- □ Одинарный щелчок
- MouseDown->Click->MouseClick->MouseUp
- □ Двойной щелчок
- MouseDown->Click->MouseClick->
- MouseUp-> MouseDown->
- DoubleClick-> MouseDoubleClick-> MouseUp event.

## Пример обработчика сообщений мыши

**private void** Control1\_MouseClick(Object sender, MouseEventArgs e) { System.Text.StringBuilder messageBoxCS = **new** System.Text.StringBuilder(); messageBoxCS.AppendFormat(" $\{0\} = \{1\}$ ", "Button", e.Button); messageBoxCS.AppendLine(); messageBoxCS.AppendFormat(" $\{0\} = \{1\}$ ", "Clicks", e.Clicks); messageBoxCS.AppendLine(); messageBoxCS.AppendFormat(" $\{0\} = \{1\}$ ", "X", e.X); messageBoxCS.AppendLine(); messageBoxCS.AppendFormat(" $\{0\} = \{1\}$ ", "Y", e.Y); messageBoxCS.AppendLine(); messageBoxCS.AppendFormat(" $\{0\} = \{1\}$ ", "Delta", e.Delta); messageBoxCS.AppendLine(); messageBoxCS.AppendFormat(" ${0} = {1}$ ", "Location", e.Location); messageBoxCS.AppendLine(); MessageBox.Show(messageBoxCS.ToString(), "MouseClick Event" ); }

## Drag-n-Drop

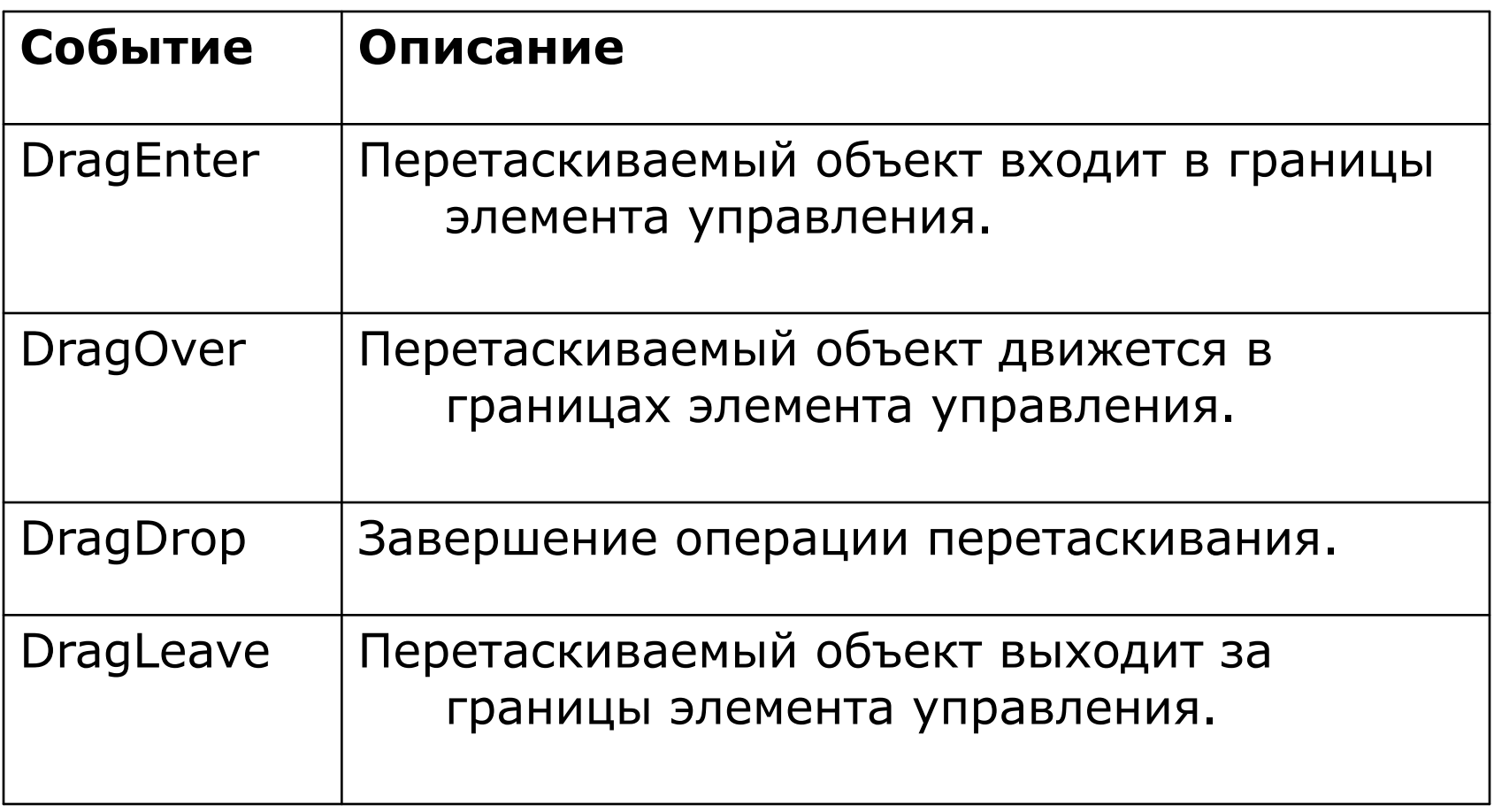

## Параметры сообщений перетаскивания DragEventArgs

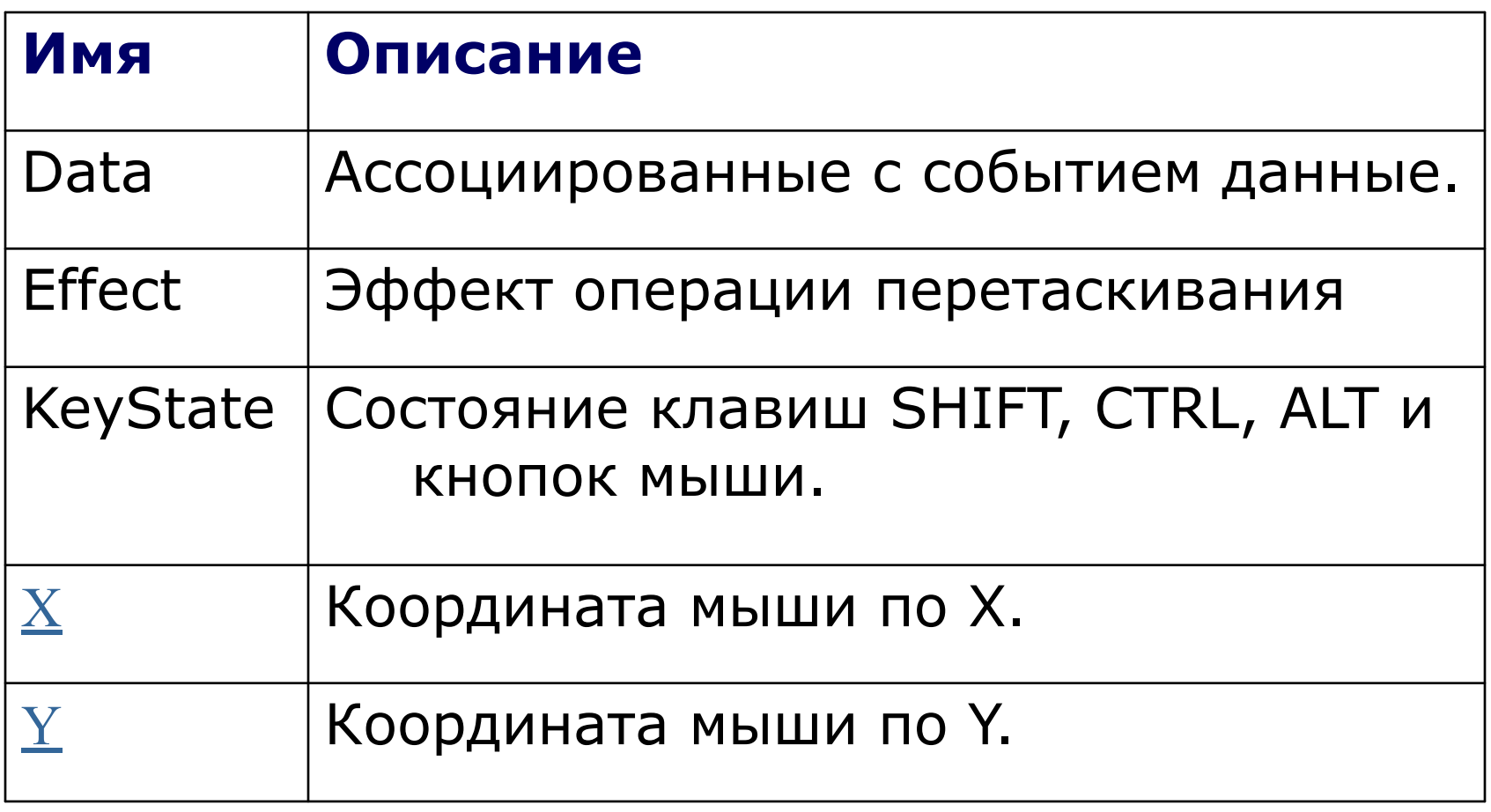

#### Начало и окончание перетаскивания

```
private void button1_MouseDown(object sender, 
    System.Windows.Forms.MouseEventArgs e) {
    button1.DoDragDrop(button1.Text, DragDropEffects.Copy | 
    DragDropEffects.Move);
} 
private void textBox1_DragEnter(object sender, 
    System.Windows.Forms.DragEventArgs e)
 {
 if (e.Data.GetDataPresent(DataFormats.Text))
    e.Effect = DragDropEffects.Copy;
    else e.Effect = DragDropEffects.None;
 }
}
private void textBox1_DragDrop(object sender, 
    System.Windows.Forms.DragEventArgs e) {
textBox1.Text = e.Data.GetData(DataFormats.Text).ToString();
}
```
## Клавиатура

- Система обслуживает клавиатуру через соответствующий драйвер устройства
- □ Драйвер возвращает скэн-коды нажатой клавиши
- □ Поддержка конкретного языка ввода обеспечивается трансляцией скэн-кодов в код виртуальной клавиши

#### Сообщения клавиатуры в очереди

- Сообщение со скэн-кодом и кодом виртуальной клавиши помещается в системную очередь сообщений
- □ Система выбирает сообщения и передает их в очередь активного потока, окно которого содержит фокус
- Сообщения обрабатываются процедурой окна

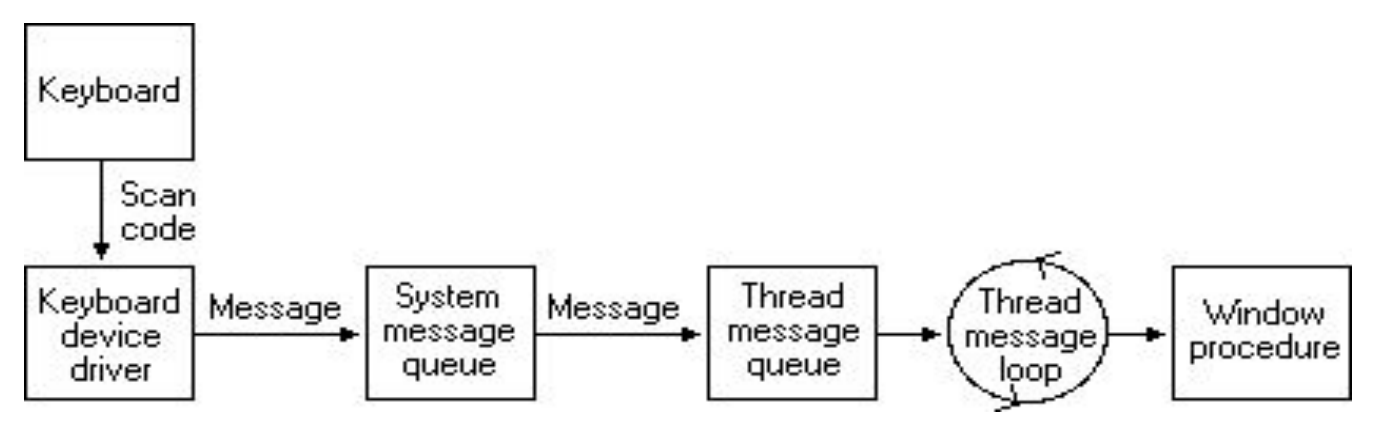

09/02/2023 15

#### Фокус клавиатуры

- Может передаваться между окнами приложения (в случае многодокументного интерфейса)
- $\Box$  GetFocus() сообщает потоку, какое из его окон владеет фокусом
- □ SetFocus() устанавливает фокус в определенное окно
- □ Передача фокуса клавиатуры от одного окна другому:
	- WM\_KILLFOCUS посылается окну, теряющему фокус
	- WM\_SETFOCUS окну, получившему его

## Буферизация сообщений клавиатуры

- Сообщения о нажатии клавиш хранятся в системной очереди
- □ При нажатии некоторой клавиши несколько раз сообщения накапливаются и оформляются в одно сообщение с указанием количества повторений
- □ Некоторые комбинации клавиш вызывают переключение фокуса, при этом поток сообщений перенаправляется в другое окно

## Сообщения о нажатии клавиш

- Сочетания клавиш могут производить «системные» сообщения, связанные с акселераторами
- □ Сообщения приходят парами, кроме случаев повторения символа

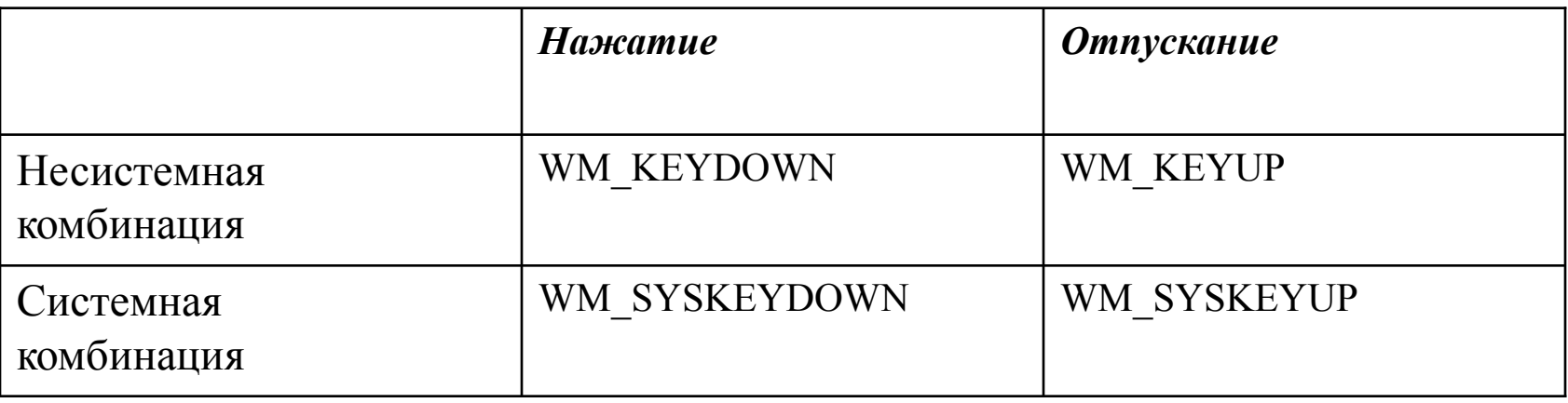

# Предобработка KeyDown

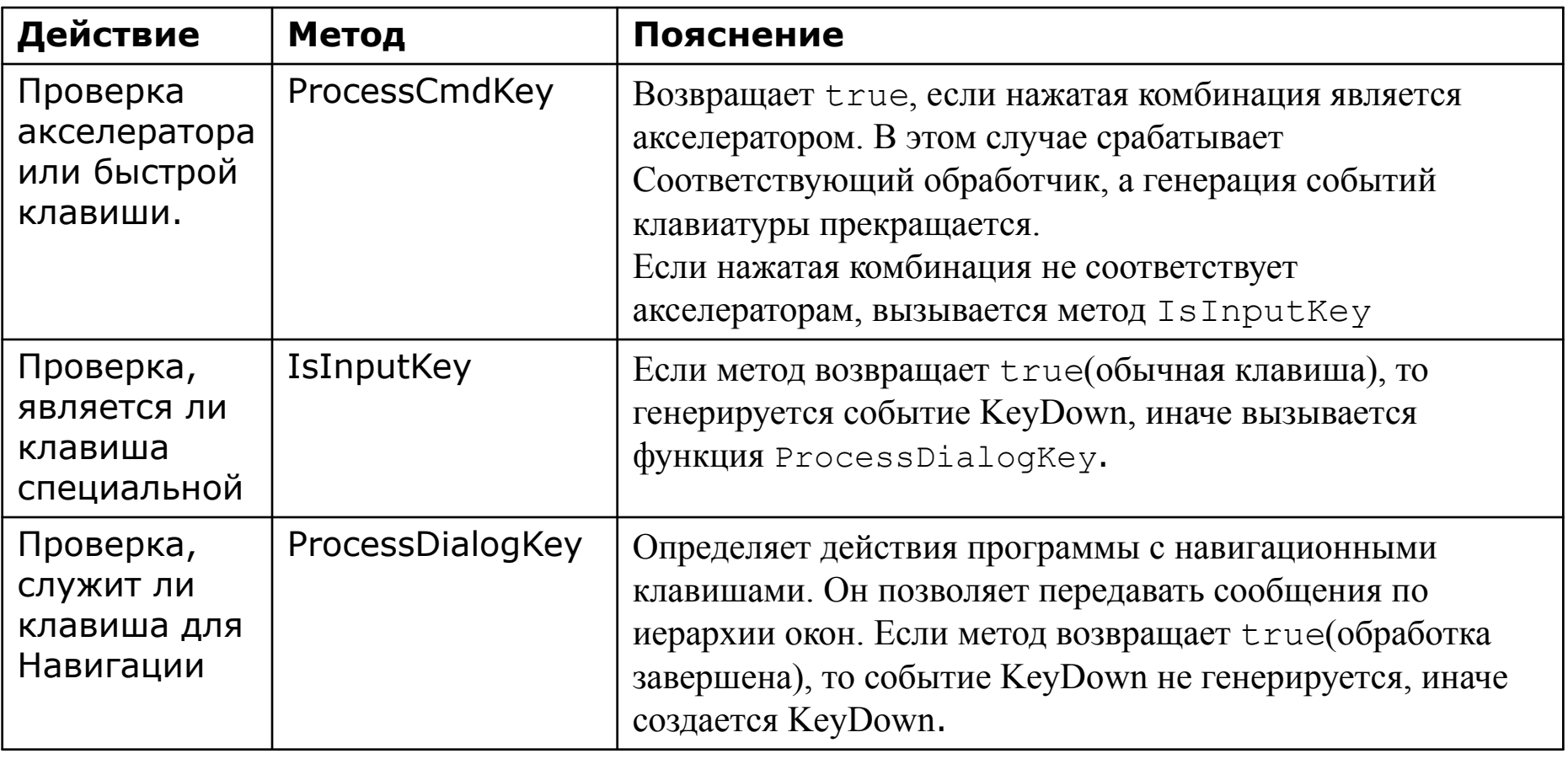

# Предобработка KeyPress

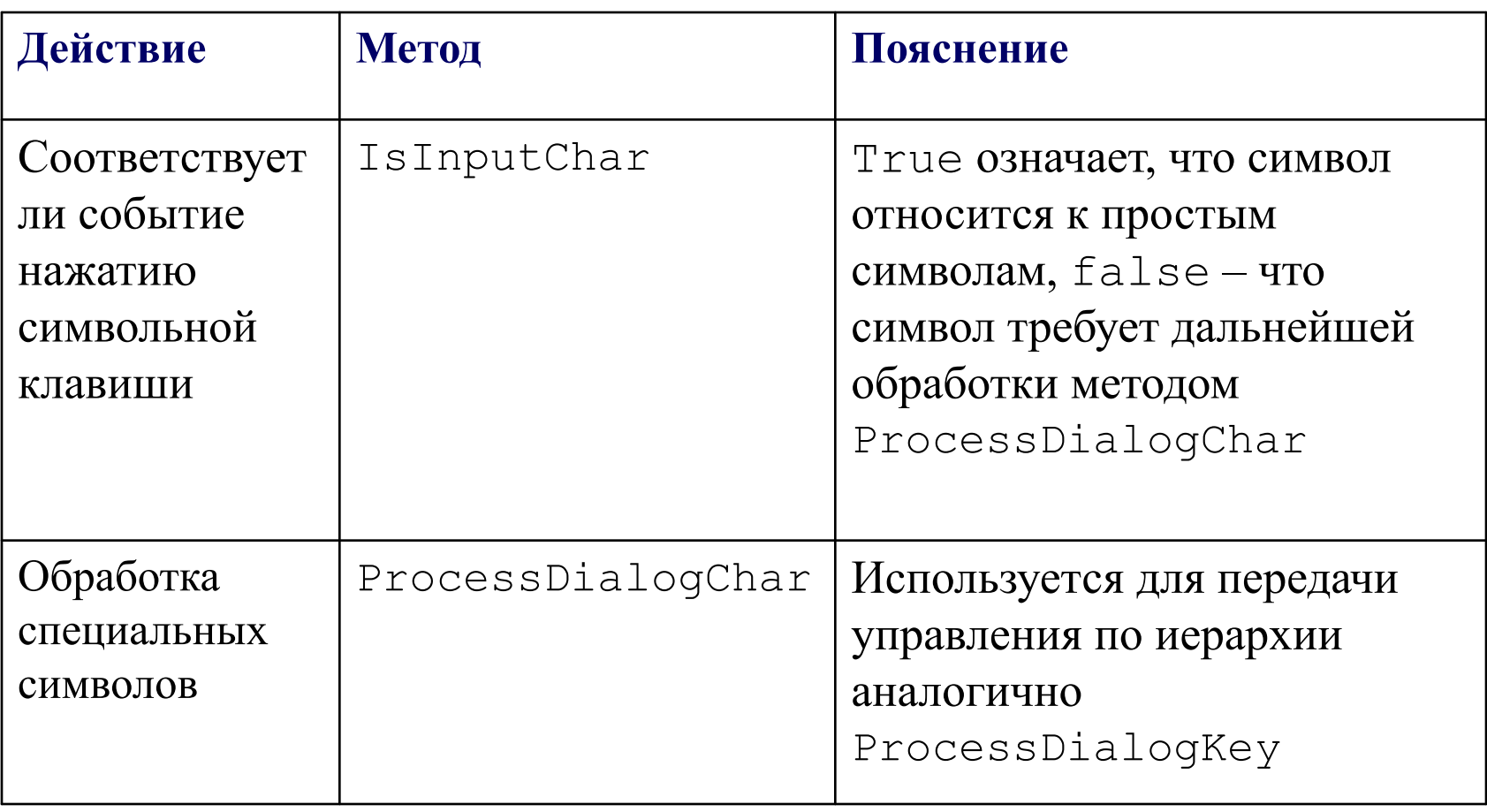

# Обработчик KeyDown

```
// флаг определяет ввод нечислового символа.
private bool nonNumberEntered = false;
private void textBox1_KeyDown(object sender, 
    System.Windows.Forms.KeyEventArgs e) {
    nonNumberEntered = false;
    // Это цифра с клавиатуры?
    if (e.KeyCode < Keys.D0 || e.KeyCode > Keys.D9) {
          // Это цифра с боковой клавиатуры?
         if (e.KeyCode < Keys.NumPad0 || e.KeyCode > Keys.NumPad9) {
          //Это Backspace?
         if(e.KeyCode != Keys.Back) \{ // Это не цифра
        nonNumberEntered = true;
         }
    }
    }
}
```
## Обработчик KeyPress

**private void** textBox1 KeyPress(object sender, System.Windows.Forms.KeyPressEventArgs e) { // Проверка флага из обработчика KeyDown **if** (nonNumberEntered  $==$  **true**) { // отбросить символ. e.Handled = **true**; }

}

## Параметры сообщений клавиатуры KeyEventArgs

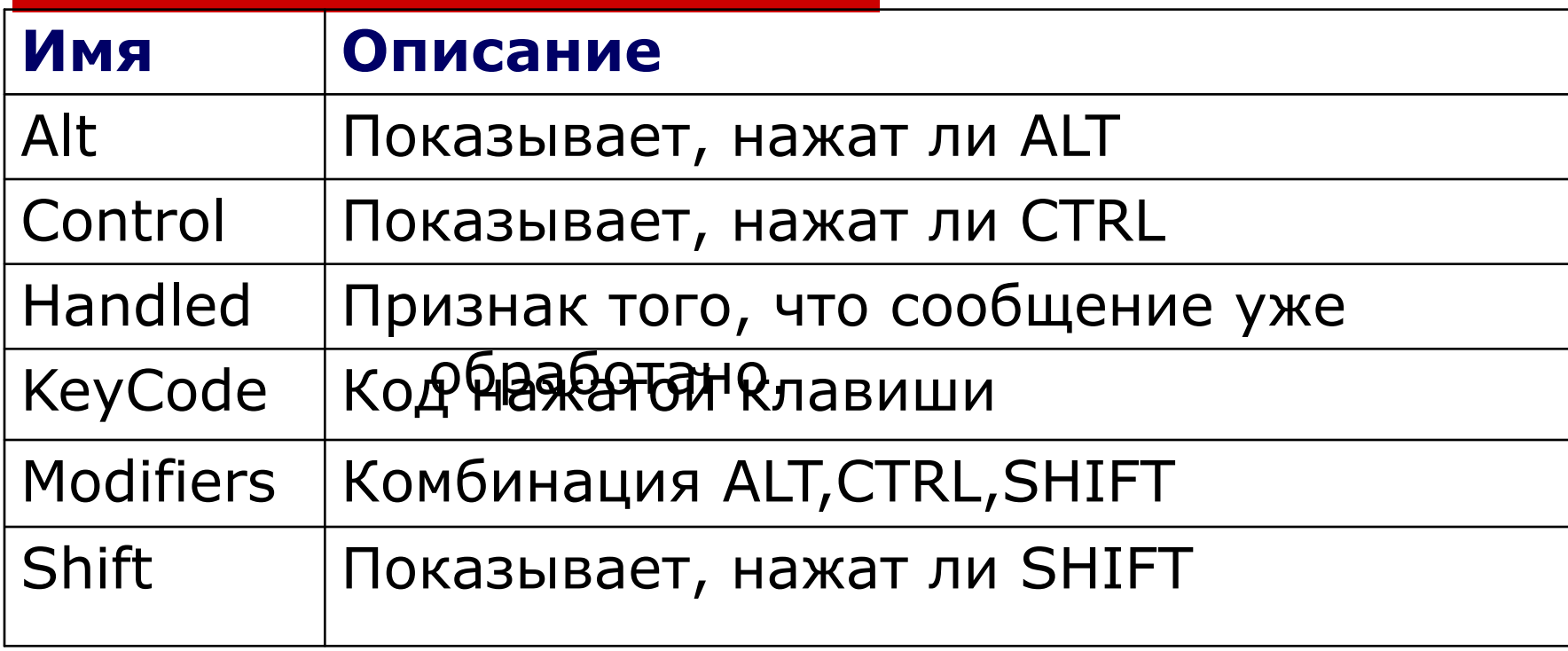